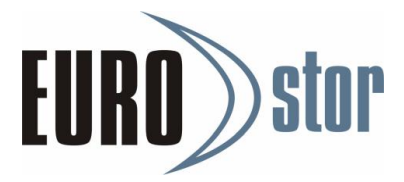

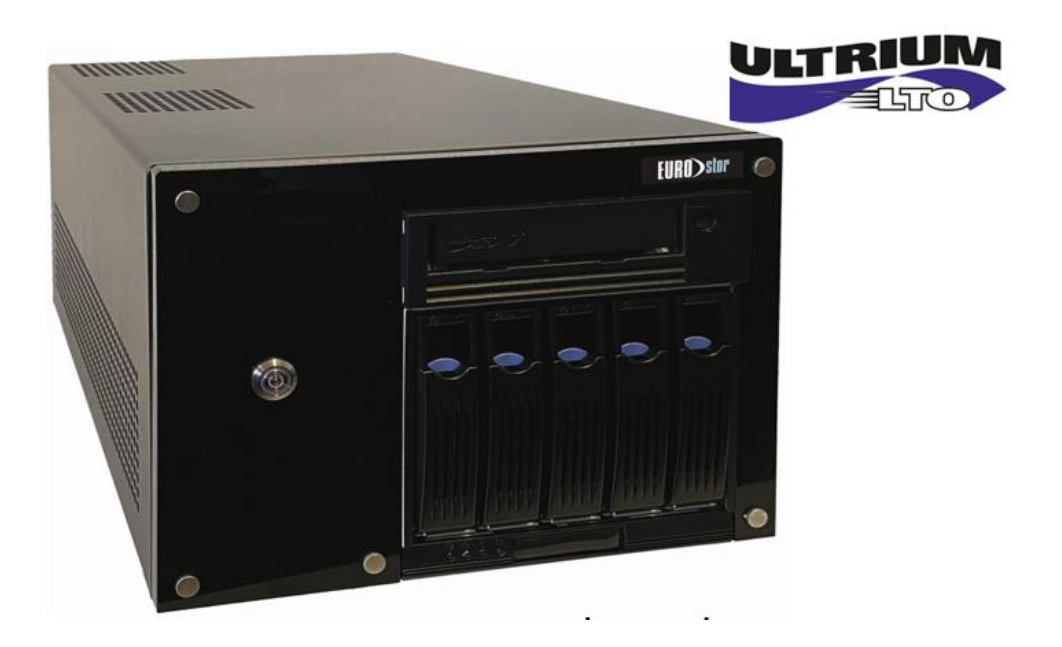

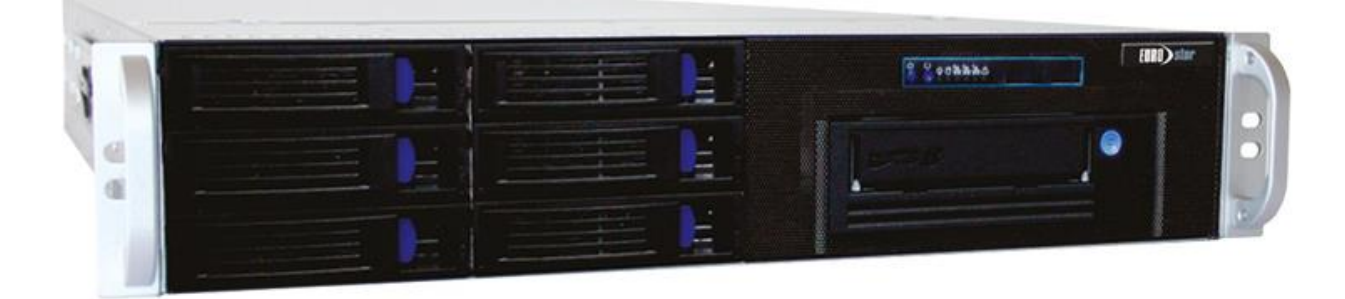

# **Quick Start Guide**

**Ihre ersten Schritte mit dem ES-2505LTOx-T / ES-2506LTOx-R**

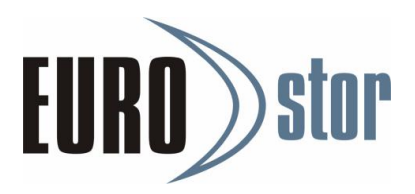

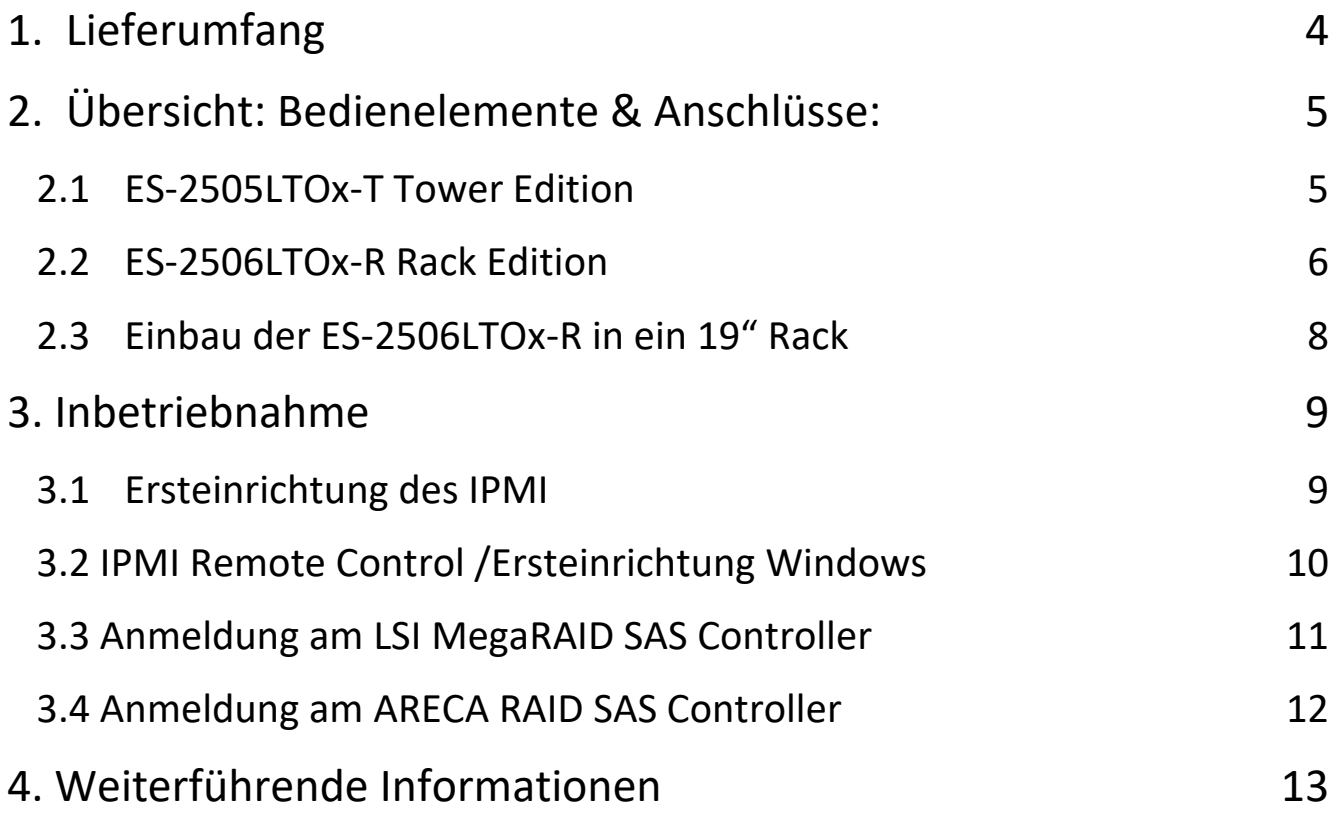

# www.EUROstor.com

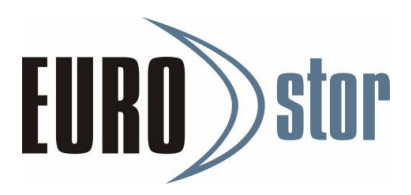

### **Support:**

Defekte HDD/SSD oder sonstige defekte Komponenten melden Sie bitte direkt an [support@eurostor.com.](mailto:support@eurostor.com)

Service, Support und Hilfestellung bekommen Sie ebenfalls unter [support@eurostor.com](mailto:support@eurostor.com) oder telefonisch unter

#### **Support Hotline: [+49 \(0\) 711 70 70 91 80](tel://+4971170709180/)**

*(Mo-Do: 08:00-18:00 | Fr: 08-00-17:00)*

### **Sicherheitshinweise und Garantie:**

Die Installation, Konfiguration, Inbetriebnahme und der Betrieb dürfen ausschließlich durch qualifiziertes Personal erfolgen. Unsachgemäße Handhabung oder Betrieb kann zu Defekten, Störungen, Datenverlusten oder vergleichbaren Ereignissen führen, die nicht durch den Lieferanten oder Hersteller des Systems zu verantworten sind. In diesen Fällen erlischt die Geräte-Garantie.

Das Öffnen des Gerätes, der Einbau nicht durch den Hersteller freigegebener Komponenten sowie das Nicht-Einhalten von einschlägig bekannten ESD-Richtlinien kann unter Umständen zu einem System-Fehler führen sowie den Garantieanspruch verwirken.

Vor Einbau und Inbetriebnahme sind die jeweils gültigen Hinweise und Richtlinien der örtlichen Energieversorger zu beachten. Ebenso sind VDE-Richtlinien hinsichtlich elektrischer Sicherheit sowie weitere Richtlinien (z.B. Arbeitsstättenverordnung) zu beachten. Für das Einhalten der gültigen Richtlinien ist der Hersteller nicht verantwortlich.

In allen Fällen gelten die Service-AGB und Garantiebedingungen des Herstellers.

**Kontakt zum Hersteller:**

EUROstor GmbH Hornbergstr. 39 D-70794 Filderstadt Tel: +49 (0) 711 70 70 91 70 Mail: [info@eurostor.com](mailto:info@eurostor.com) | Web: [www.eurostor.com](http://www.eurostor.com/)

## www.EUROstor.com

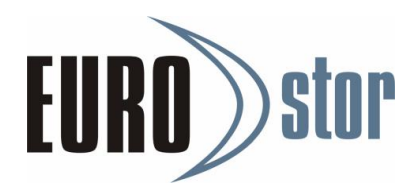

### <span id="page-3-0"></span>1. Lieferumfang

Vielen Dank, dass Sie sich für ein System der EUROstor GmbH entschieden haben. Sie haben ein hochwertiges Speichersystem erhalten, dass mit größter Sorgfalt, unter Berücksichtigung aktueller technischen Richtlinien und mit einem hohen Qualitätsanspruch produziert und konfiguriert wurde.

Vor Inbetriebnahme des Systems prüfen Sie bitte die ordnungsgemäße Verpackung und den Lieferumfang:

- a. 1x System mit den von Ihnen gewünschten Hardware-Optionen
- b. 2x Netzkabel (Kaltgerätekabel) für den Anschluss an die Stromversorgung
- c. 2x Rack-Schienen inklusive Schrauben (nur Rack Version ES-2506LTOx-R)
- d. Ggf. HDDs / SSDs, SFP+ Module oder LTO-Medien

#### **Transportschaden:**

Melden Sie Transportschäden unverzüglich an und dokumentieren Sie diese durch Fotos. Nur so können mögliche Ansprüche geltend gemacht werden.

#### **Unsachgemäße Inbetriebnahme:**

Der Einbau und die Inbetriebnahme des Systems dürfen nur durch ausgewiesenes Fachpersonal erfolgen. Schäden, die durch unsachgemäße Installation, Inbetriebnahme oder Betrieb des Systems mittelbar oder unmittelbar verursacht werden, werden weder vom Lieferanten noch von der EUROstor GmbH übernommen.

#### **Datensicherung:**

Bei dem System handelt es sich um ein Speichersystem, das in aller Regel in eine bestehende IT-Umgebung über vorhandene Schnittstellen eingebunden wird. Wir weisen ausdrücklich darauf hin, dass vor einer Inbetriebnahme und Nutzung des Systems eine aktuelle Datensicherung der kompletten IT-Umgebung vorhanden sein sollte. Wir empfehlen hier einen Nachweis der Verfügbarkeit von aktuellen Backups. Datenverluste oder andere Schäden, die möglicherweise durch die Inbetriebnahme oder den Betrieb des EUROstor Systems erfolgen gehen zu Lasten des Betreibers und werden nicht durch die EUROstor GmbH übernommen.

# www.EUROstor.com

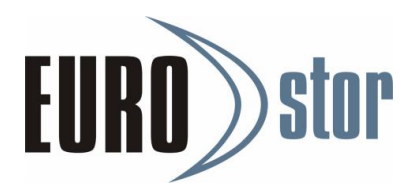

### <span id="page-4-0"></span>2. Übersicht: Bedienelemente & Anschlüsse:

#### <span id="page-4-1"></span>2.1 ES-2505LTOx-T Tower Edition

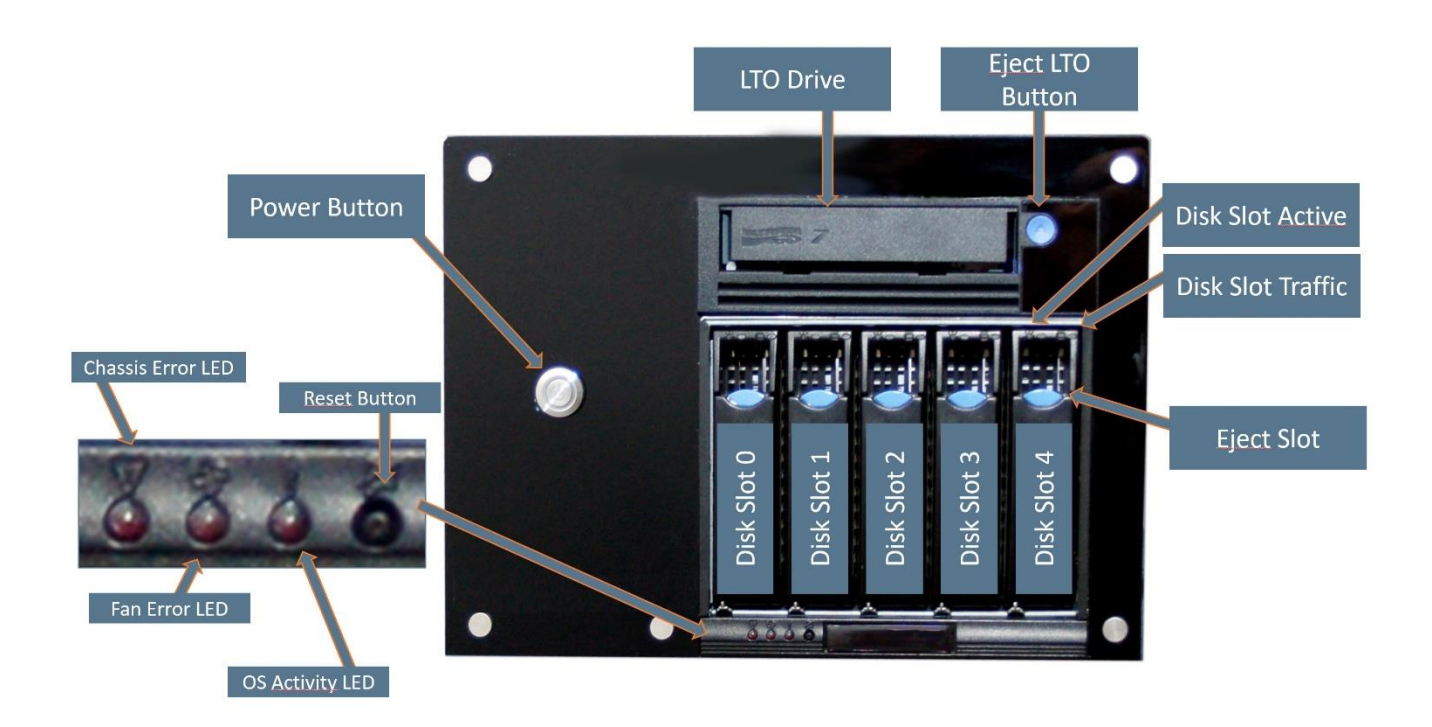

### www.EUROstor.com

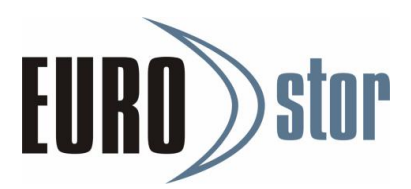

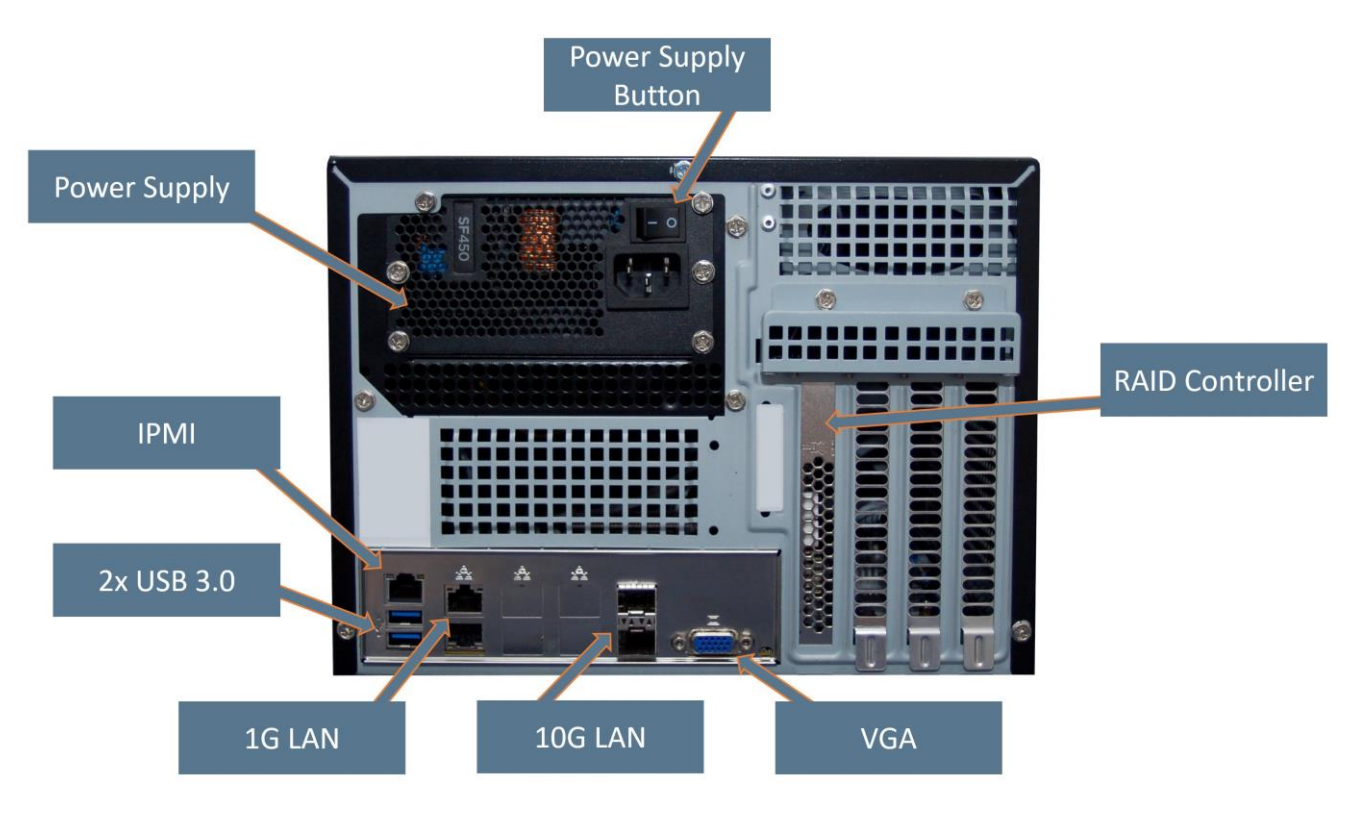

<span id="page-5-0"></span>2.2 ES-2506LTOx-R Rack Edition

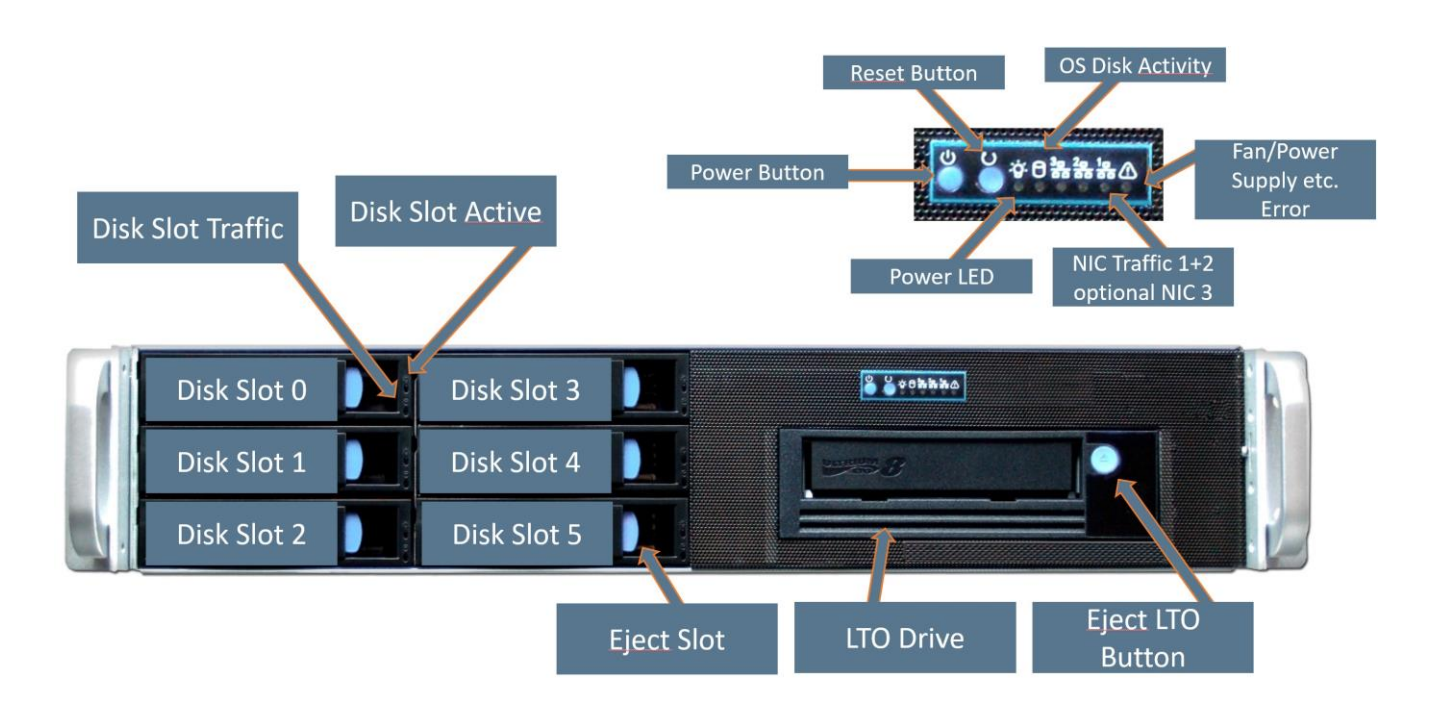

### www.EUROstor.com

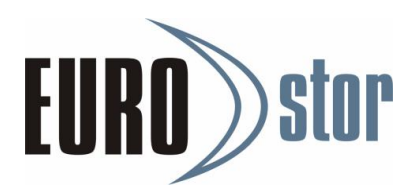

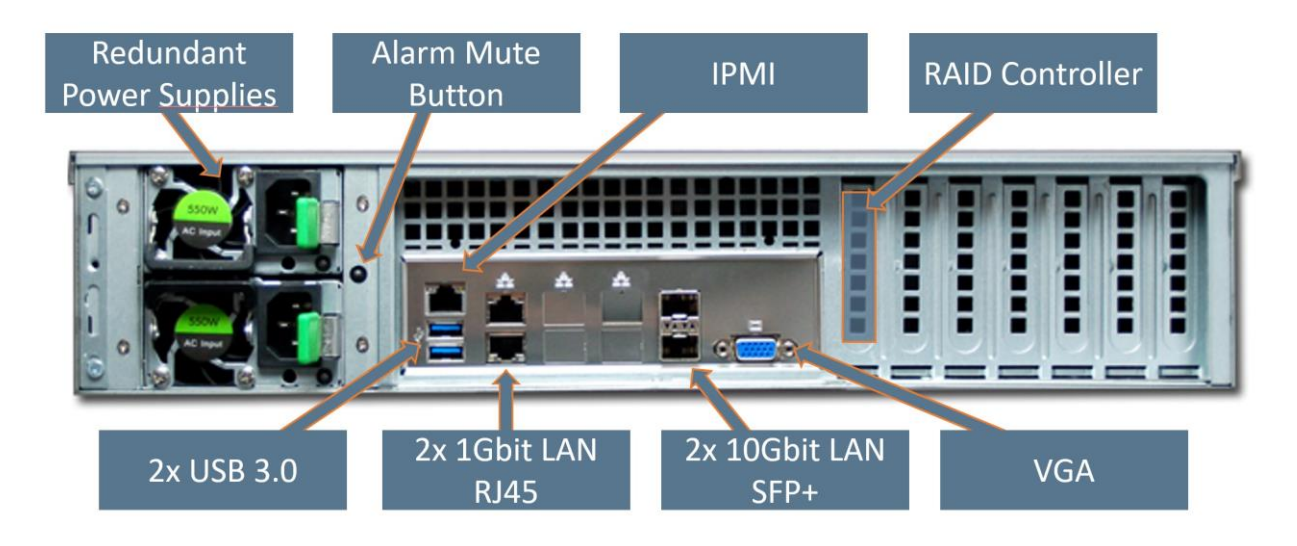

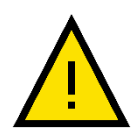

SFP+ Transceiver sind nicht zwingend Bestandteil des Lieferumfangs. Es wird empfohlen, SFP+ Transceiver zertifiziert zu den eingesetzten LAN-Switches einzusetzen.

### www.EUROstor.com

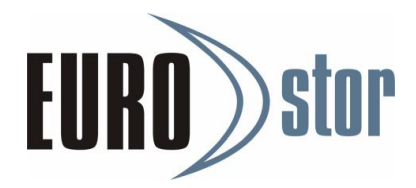

#### <span id="page-7-0"></span>2.3 Einbau der ES-2506LTOx-R in ein 19" Rack

Es wird empfohlen, den Einbau ausschließlich durch qualifiziertes Personal und mindestens zwei Personen durchzuführen.

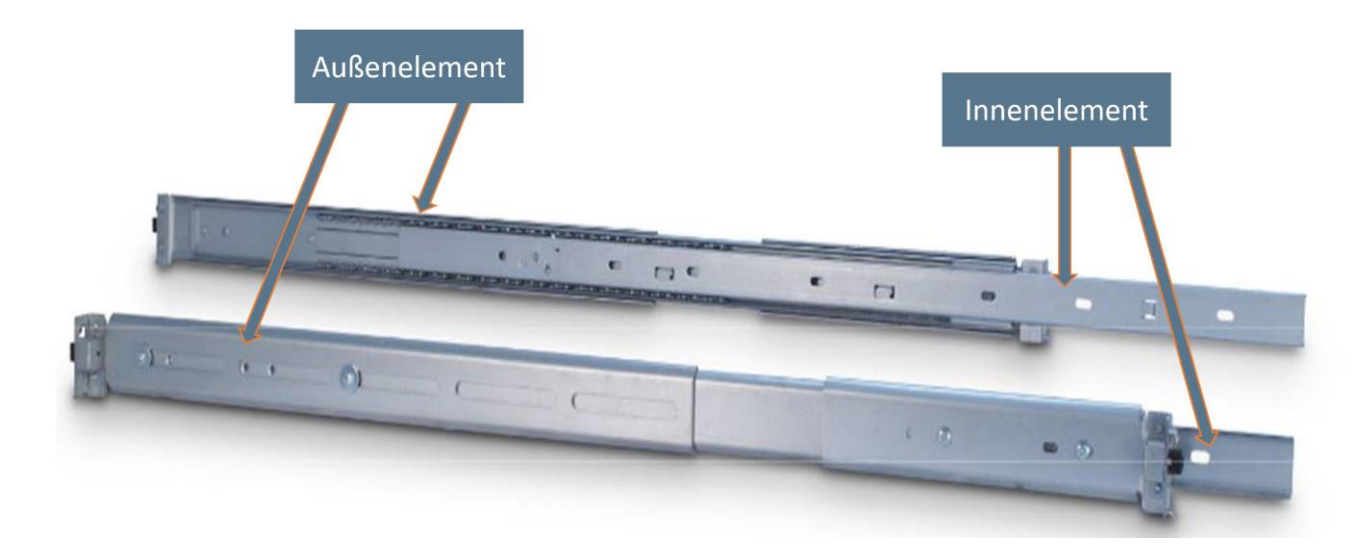

- 1. Die Rack-Schienen sind mit den Buchstaben **L** (für Links) **R** (für Rechts) gekennzeichnet.
- 2. Trennen Sie jeweils Innen- und Außenelement der beiden Rack-Schienen durch Betätigen des Sicherungshebels.
- 3. Installieren Sie die Außenelemente in Ihrem 19" Rack auf gleicher Höhe. Beachten Sie hierzu die weiteren Spezifikationen der Schienen und des Racks. Halten Sie mindestens zwei Höheneinheiten frei.
- 4. Befestigen Sie die beiden Innenelemente mit drei Schrauben links und rechts am Gehäuse(siehe Foto).
- 5. Schieben Sie das vormontierte Gehäuse mit den montierten Innenelementen auf die Außenelemente im Rack. Der Sicherungshebel ist beim vollständigen Einschub zu betätigen.
- 6. Sichern Sie den Server durch zwei Schrauben an der Gehäusefront.

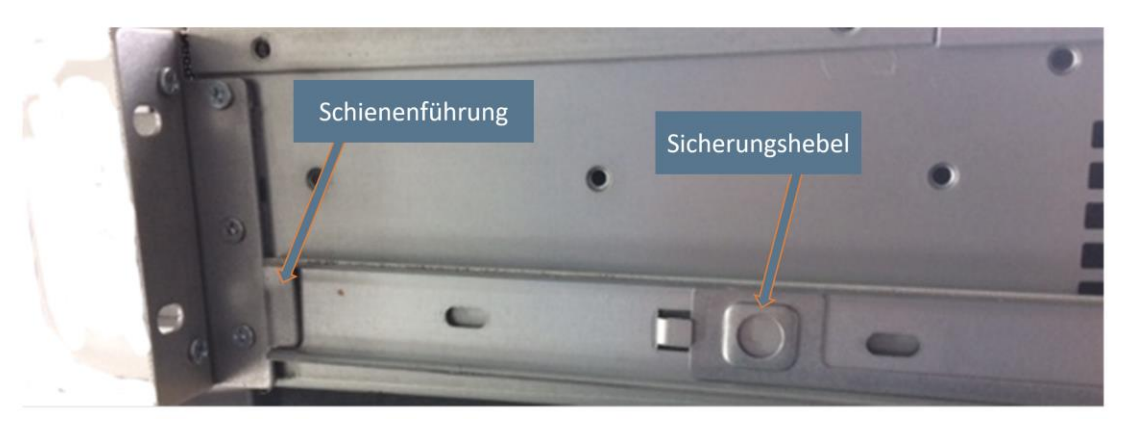

### www.EUROstor.com

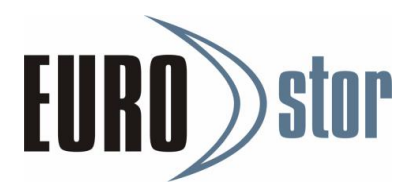

### <span id="page-8-0"></span>3. Inbetriebnahme

#### <span id="page-8-1"></span>3.1Ersteinrichtung des IPMI

Nachdem Sie sich mit den Bedienelementen und Schnittstellen des ES-2500 vertraut gemacht haben, verbinden Sie das System mit dem Stromnetz und die IPMI Schnittstelle mit dem Netzwerk. Nach Betätigen des Power-On-Buttons auf der Vorderseite, startet der Bootvorgang.

- Mit der "ESC" oder der "ENTF" Taste gelangen Sie in das BIOS.
- Richten Sie die gewünschte statische IP-Adresse unter dem Reiter "IPMI" ein.

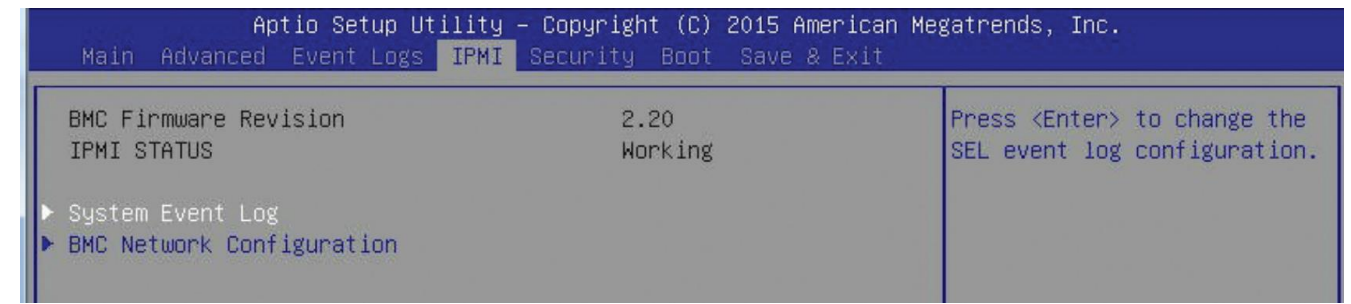

#### **IPMI > BMC Network Configuration > Update IPMI LAN Configuration (YES)**

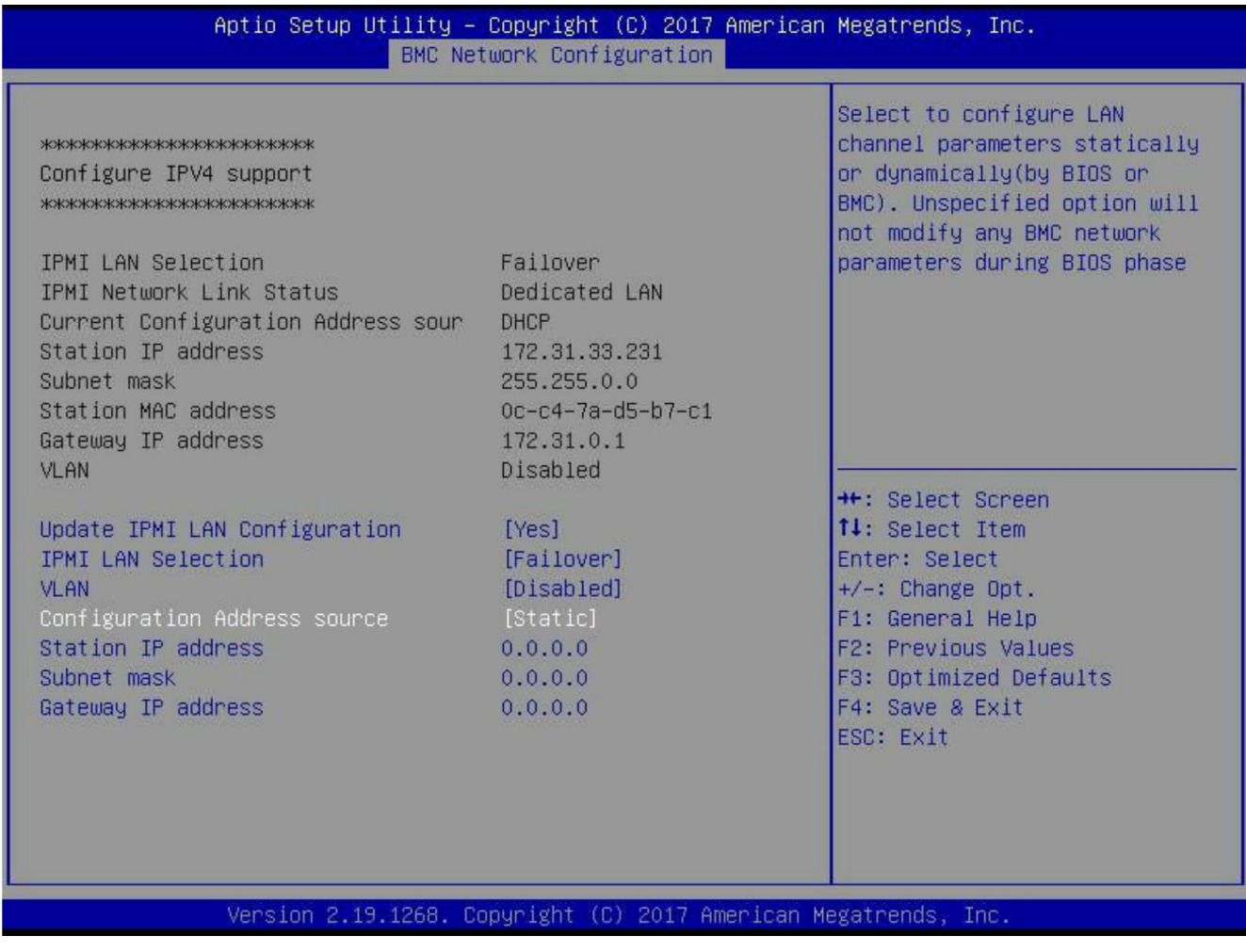

### www.EUROstor.com

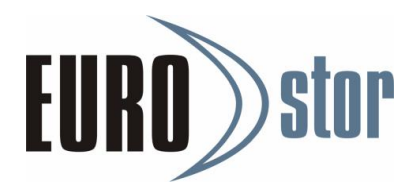

• Speichern Sie die Einstellungen über **Save & Exit > Save Changes**. Der Server startet danach neu.

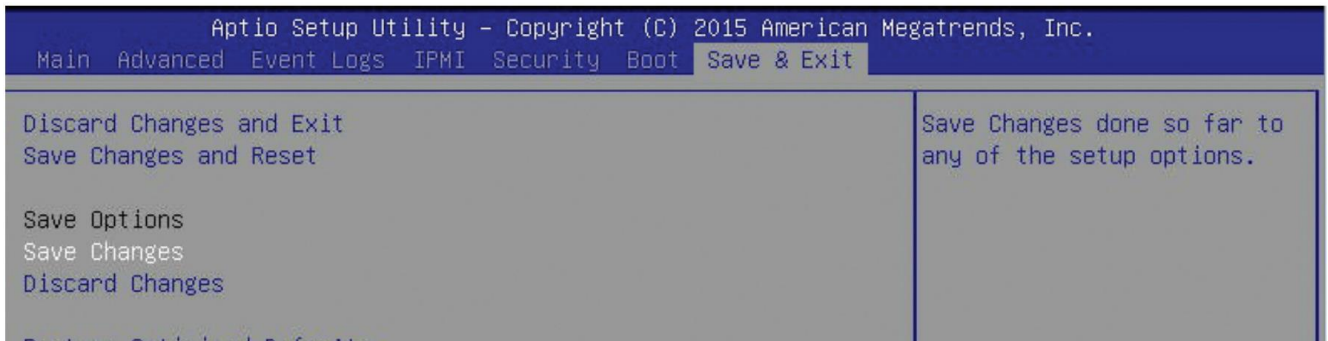

Im IPMI erhalten Sie aktuelle Status-Informationen unter anderem über Komponenten-Temperaturen und Lüfter. Ebenso erfolgt hier der Zugriff auf das Event-Log, das Hardware und System-Events protokolliert. Durch betätigen des Buttons "Save Event Logs" können die Daten auf einem separaten Datenträger gespeichert und bei Bedarf an den technischen Support weitergeleitet werden.

#### <span id="page-9-0"></span>3.2 IPMI Remote Control /Ersteinrichtung Windows

- Folgend können Sie sich mit der zuvor eingerichteten IPMI Adresse über einen Webbrowser im selben Netzwerk darauf anmelden. *http: <IP-Adresse des IPMI Interface>*
- Benutzername und Passwort **<ADMIN / ADMIN>**
- Via **Remote Control > iKVM /HTML5** öffnen Sie die Remote Konsole

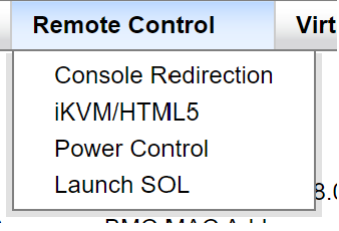

• Vervollständigen Sie nun die Einrichtung Ihrer Windows Version.

Der Aufkleber mit der Windows Seriennummer oben links vorne auf dem Gehäusedeckel.

Windows Benutzername und Passwort <**Administrator** / **wS2019!>**

### www.EUROstor.com

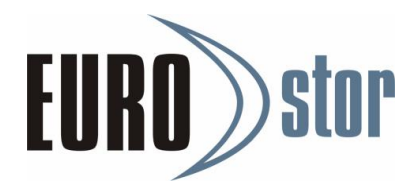

#### <span id="page-10-0"></span>3.3 Anmeldung am LSI MegaRAID SAS Controller

Der RAID Controller wird via LSA LSI® Storage Authority Software administriert. Starten Sie LSA über den Desktop

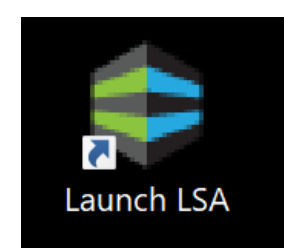

#### Anmeldedaten: **(Administrator / <Windows Passwort>)**

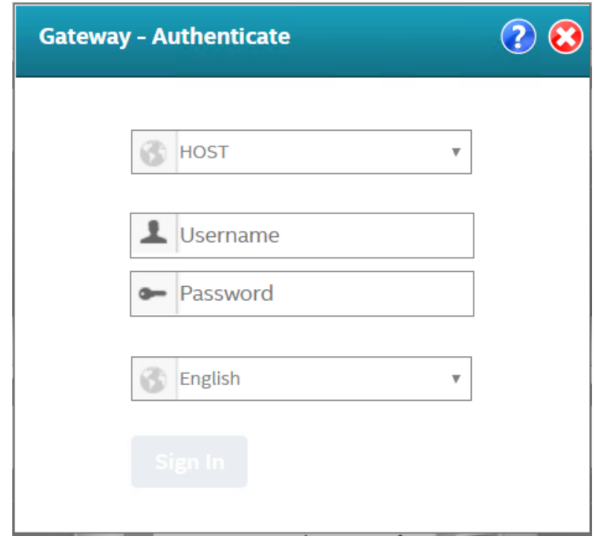

Das vollständige Handbuch finden Sie unter:<https://docs.broadcom.com/doc/DB15-001161>

### www.EUROstor.com

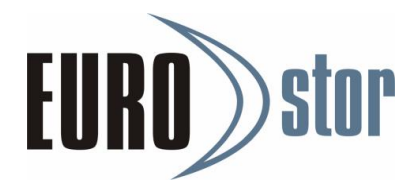

#### <span id="page-11-0"></span>3.4 Anmeldung am ARECA RAID SAS Controller

Der RAID Controller wird via ArcHttpSrvGUI administriert. Starten Sie über das Startmenu die ArcHttpSrvGUI

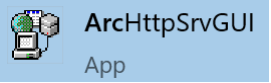

Wählen Sie dann Ihren ARECA RAID Controller aus um Zugriff auf Web Management zu erhalten.

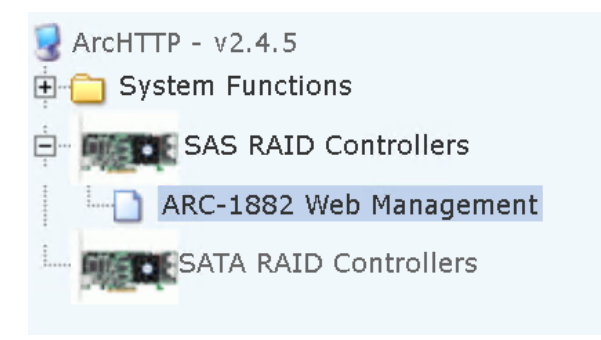

Die Anmeldedaten sind **(admin / 0000)**

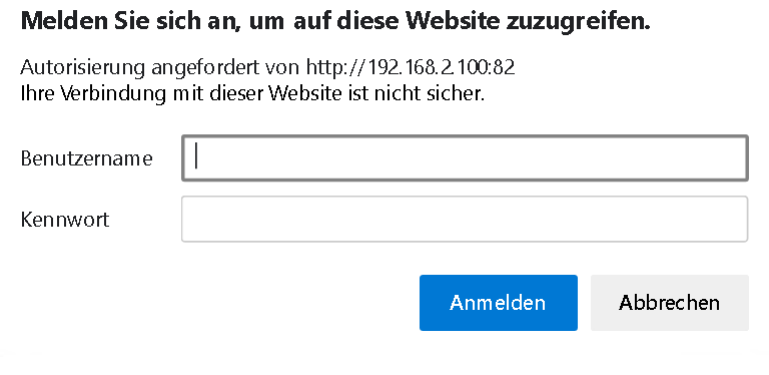

Das vollständige Handbuch finden Sie unter:

[https://www.areca.us/support/download/adapter/doc/ARC-1883P\\_manual.zip](https://www.areca.us/support/download/adapter/doc/ARC-1883P_manual.zip)

### www.EUROstor.com

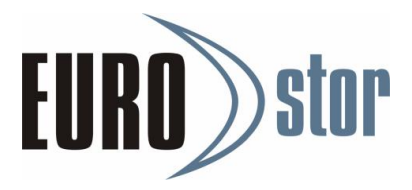

### <span id="page-12-0"></span>4. Weiterführende Informationen

#### **Drive Carrier:**

Die Drive-Carrier auf der Vorderseite nehmen die HDDs / SSDs Speicher auf. Hier können HDDs oder SSDs mit den Baugrößen 2.5" oder 3.5" eingebaut werden. Zum Herausnehmen des Drive-Carriers ist der Entriegelungsknopf zu drücken, so dass der Verriegelungshebel geöffnet wird. Durch vorsichtiges Ziehen am Verriegelungsriegel lässt sich der Drive Carrier dem System entnehmen. Durch vorsichtiges Einschieben des Drive Carrier in die dafür vorgesehene, freie Öffnung des Systems (Vorderseite) erfolgt die Bestückung. Die Verriegelung des Drive-Carriers erfolgt durch Schließen des Verriegelungshebels.

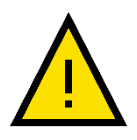

Das Entnehmen und das Einführen der Drive Carrier erfordert nur wenig Kraft. Eine zu große Kraftanwendung oder Verwendung eines Werkzeuges kann die Funktion des Systems beeinträchtigen oder zur Beschädigung des Gerätes führen. In diesen Fällen erlischt die Garantie.

#### **HDD/SSD Laufwerke:**

Bei Neu-Bestückung sind ausschließlich qualifizierte Schrauben für den Einbau von HDD / SSD zu verwenden. Die Verwendung falscher Schrauben kann zu Systembeschädigungen führen.

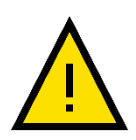

Bei Verwendung von nicht durch den Hersteller zertifizierte HDDs / SSDs kann die Funktion eingeschränkt sein und / oder Funktionsstörungen auftreten, die nicht durch die Garantie-Leistungen der EUROstor GmbH abgedeckt sind. Die Systemgarantie entfällt bei unsachgemäßer Installation bzw. Einbau / Konfiguration von Fremdkomponenten.

#### **LTO-Laufwerk:**

Zur Nutzung des LTO-Laufwerkes wird eine Microsoft-kompatible Backupsoftware (nicht im Lieferumfang enthalten) benötigt (z.B. Veeam Community Edition). Die Medien können über den physischen LTO-Auswurf-Knopf ausgeworfen werden. Wir empfehlen ausschließlich Barrium-Ferrite LTO-Medien.

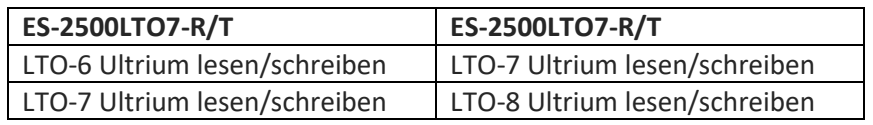

© EUROstor GmbH

Dieses Handbuch ist mit größter Sorgfalt durch die EUROstor GmbH erstellt und wird in regelmäßigen Abständen aktualisiert. Änderungen und Fehler vorbehalten. v 1.0

### www.EUROstor.com